## IT Technical Support

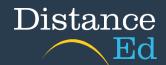

## Accessing Student timetables (Years 7-12)

To access your timetable through OneSchool, you will need to navigate to this webpage:

https://oslp.eq.edu.au

This is also available on the <a href="School's website">School's website</a> under Support and resources > IT Support

https://charterstowerssde.eq.edu.au/support-and-resources/i-t-support

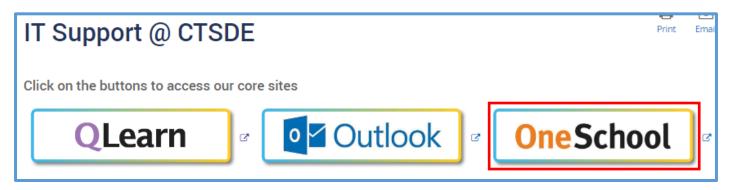

When you click on the link, you will be taken to the login page. Put in your school username and password (the same you use for Qlearn and emails), select the "I accept the conditions of use" tick box and then click Sign in.

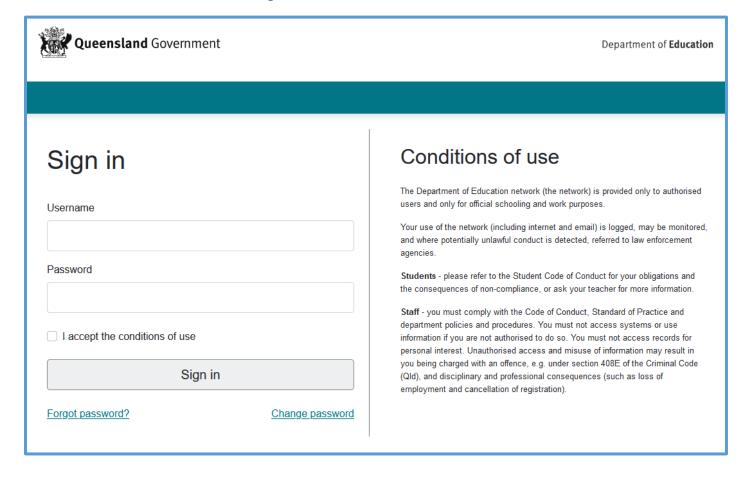

Once you have logged in, if you see the below message contact either your teacher or the school and your account can be re-enabled.

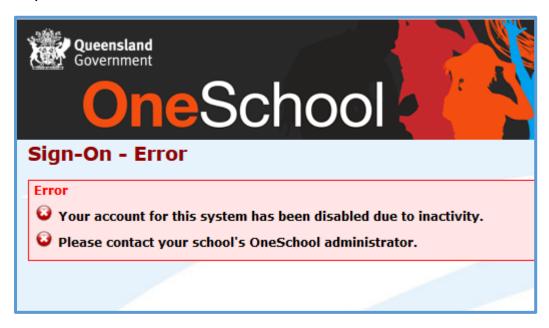

Once successfully logged in, you will see this page. Please select Student Timetable from the drop-down menu.

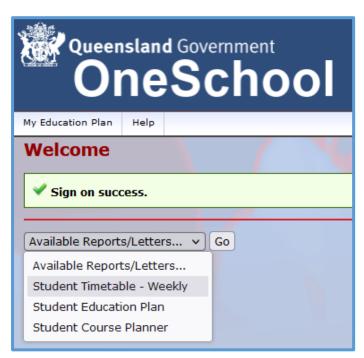

This will open another tab with your timetable displayed. You can save or print your timetable from here.

Make sure to re-download your timetable at the beginning of each term, as subjects, teachers and times may change.